# **Creating a Patient Inquiry Report for GSK vaccines in GE Centricity EHR**

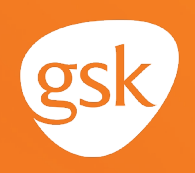

### **Patient Inquiries for series completion Helping ensure patients receive all doses in a vaccine series**

When providers have patients who have been prescribed a vaccine with multiple doses in a series, they may encounter situations where patients may be delayed in receiving or have not received the subsequent doses in the series, due to varying reasons and, therefore, not complete their recommended dosing regimen. To help ensure patients receive all the required doses, it is paramount for providers to have the patient return for the remaining dose(s).

#### **Benefits of Patient Inquiries for vaccine series completion**

Patient lists, called Patient Inquiries in GE Centricity, are a useful tool to identify patients who have

a gap-in-care according to clinical guidelines. They may help improve quality health care, such as by increasing vaccination rates. Patient Inquiries can also be helpful in identifying patients who have not completed all required doses in a vaccination series.

#### **Considerations:**

- The number of patients appearing on a Patient Inquiry Report may be impacted by the clinical data available in the EHR; for example, if a vaccination was administered by another provider or in the pharmacy, it may not have been recorded in the EHR and the patients will be included in the Patient Inquiry Report, indicating they need additional doses
- The patient inquiry criteria should consider active patients only (not deceased or inactive as determined by the practice)
- User privileges to configure and run Patient Inquiries may be limited to select users with specific security privileges or subject to practice business policies

*If you have further technical questions, consult your internal or external EHR support resources.*

*This Guide provides a high-level overview of how to create a Patient Inquiry for vaccine series completion within GE Centricity. This overview is designed to provide guidance for you, your practice electronic health record (EHR) champion, or IT staff.*

*Please note that this Guide was created based upon GE Centricity EHR version 12.2. Features and their locations may change as new software versions are released.*

*This Guide is meant to serve as overview information only, and should not replace detailed instructions provided to you by your internal or external EHR support resources.*

# **Creating a Patient Inquiry Report for GSK vaccines in GE Centricity EHR**

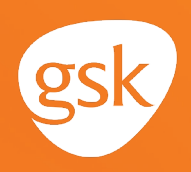

### **Create a Patient Inquiry Report for series completion of an immunization**

A GE Centricity Patient Inquiry is an EHR report that identifies all patients meeting certain criteria. Available criteria can include diagnosis, current and prior medications, vaccinations, and other clinical or patient demographic information.

A Patient Inquiry Report may be created in GE Centricity to identify patients who have a deficiency in their immunization schedule; for example, not receiving a recommended vaccination for their age range, or not completing the second dose in a multi-dose series.

The following steps illustrate how to run a Patient Inquiry Report to identify patients who may have an immunization deficiency.

#### **Create a Patient Inquiry Report for an immunization:**

- Select the **Chart Reports** and select **Inquiries**
- In the **Inquiries** screen, select **Find** and select **Patients**
- In the **Where** field, select **Code.** In the next dropdown list, select **Contains**
- Type the CPT code for Product  $X$  into the next field, and select **Add**
- Click **Select** to create a list of patients who have received Product X
- This list of patients can be printed or copied to a spreadsheet and analyzed to determine which patients have had only one or both doses of Product X
- This resulting list of patients with only one dose of Product X can then be used to contact patients needing the second dose

**Chart Reports**  $\blacktriangleleft$ **Inquiries Reports Quality**

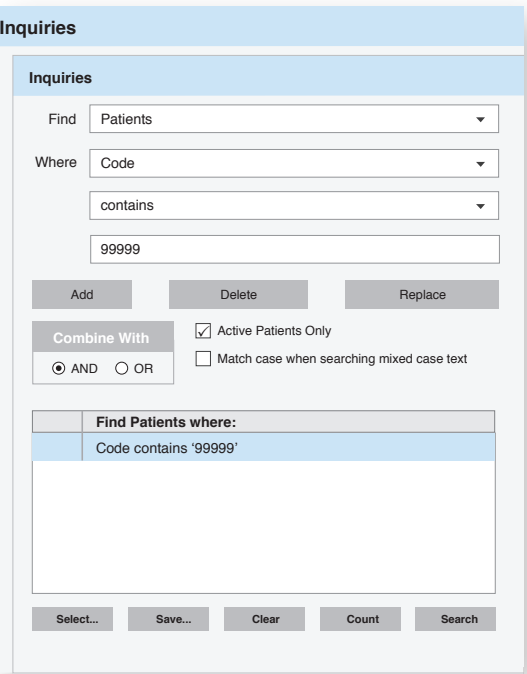

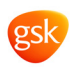